# UNIVERSIDAD DE NEXUS Sistema de Información

MANUAL DE ESTUDIANTES LASALLISTAS

En este módulo, los estudiantes de la Universidad de La Salle pueden tramitar sus solicitudes de Movilidad. Para el caso de los estudiantes lasallistas el proceso se relaciona como Movilidad Saliente.

El módulo de Movilidad Global -NEXUS, le permitirá realizar todos los trámites académico-administrativos según el tipo de movilidad que desee realizar.

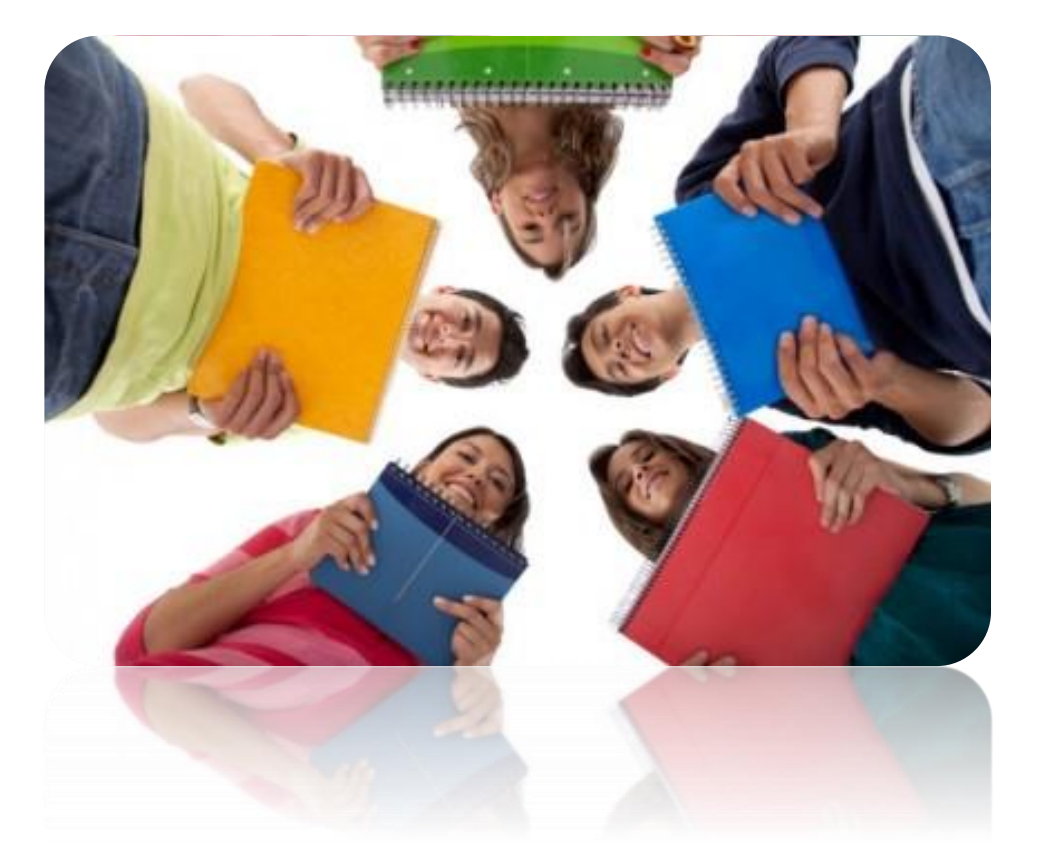

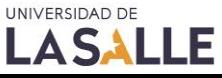

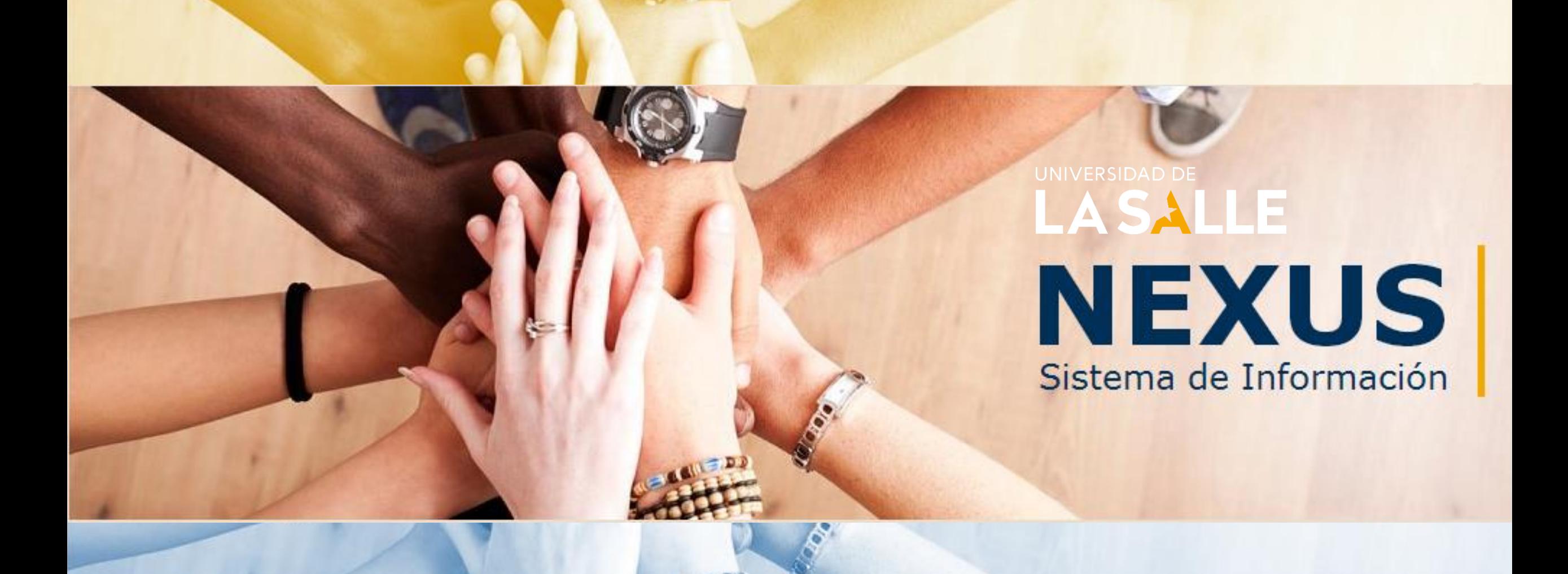

### MOVILIDAD ESTUDIANTES LASALLISTAS

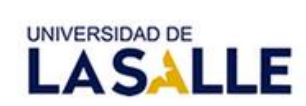

**NEXUS** 

Sistema de Información de la Oficina de Relaciones Internacionales e Interinstitucionales

Tnicic

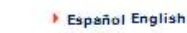

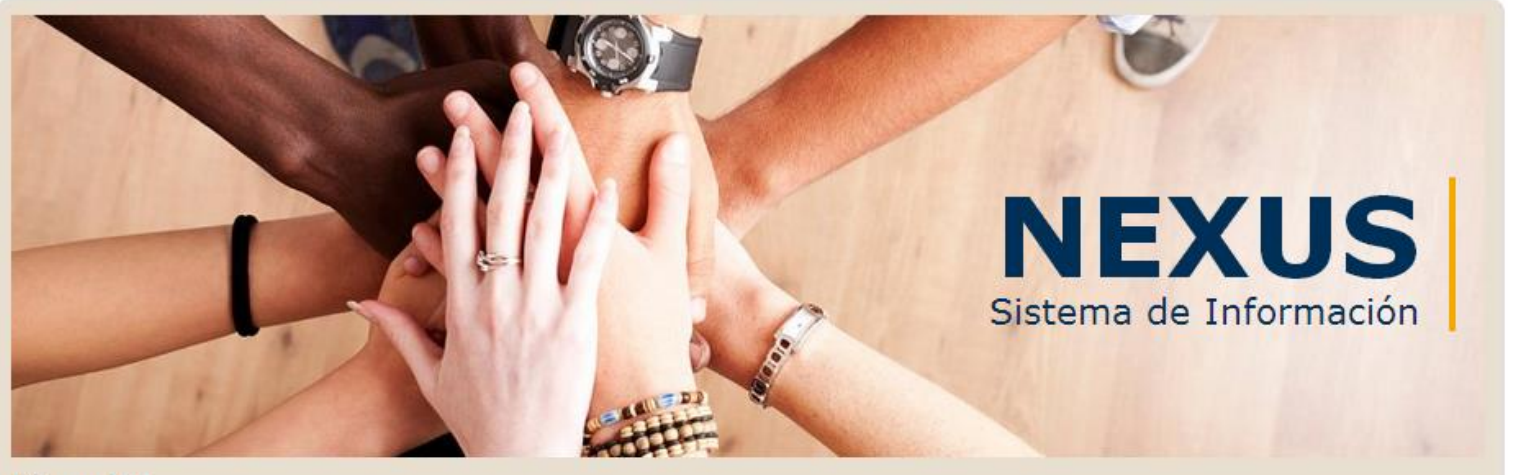

#### iBienvenido!

Aquí podrá realizar sus solicitudes de Movilidad Global, consultar o establecer Relaciones Estratégicas y/o acceder a oportunidades de Iniciativas Internacionales, Por favor seleccione el área de su interés

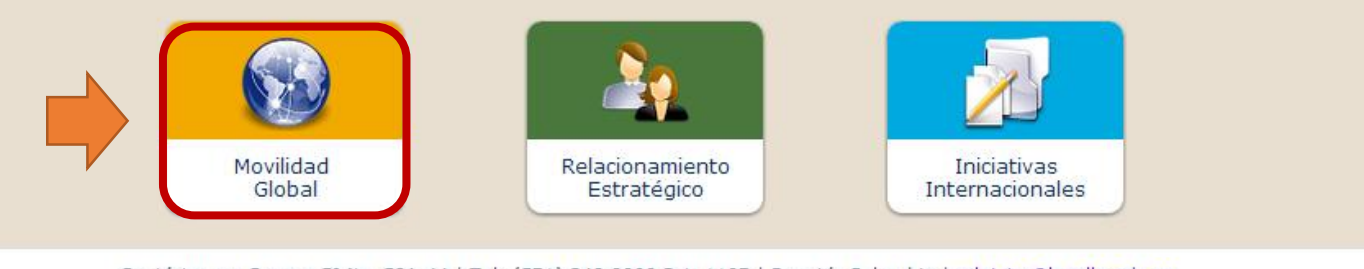

Contáctenos: Carrera 5ª No. 59A-44 | Tel: (571) 348 8000 Ext. 1107 | Bogotá, Colombia | relainter@lasalle.edu.co @ Todos los derechos reservados. Contenido propiedad exclusiva de Universidad de La Salle.

Para ingresar a NEXUS digite en su navegar o copie el siguiente enlace:

**NEXUS** 

Sistema de Información

### [http://nexus.lasalle.edu.co](http://nexus.lasalle.edu.co/)

Para ingresar a la interfaz de Movilidad Global se accede desde el sitio principal del Sistema al hacer clic sobre el botón "Movilidad Global"

La página principal del módulo ofrece una breve introducción y permite, de acuerdo al perfil del usuario, seleccionar si la movilidad que desea realizar es Entrante o Saliente.

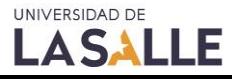

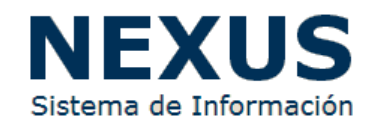

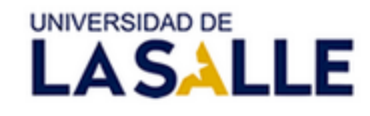

#### **NEXUS**

Sistema de Información de la Oficina de Relaciones Internacionales e Interinstitucionales

**Inicio > Movilidad Global** 

Español English

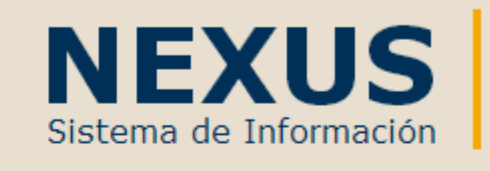

#### **Movilidad Global**

En el marco de la internacionalización de la Universidad de La Salle, la Movilidad Global se constituye en un portafolio de oportunidades y de experiencias académicas internacionales que permite a la comunidad lasallista acceder a una formación profesional globalmente competente.Asimismo, la Movilidad Global ofrece un espacio a todos nuestros aliados que encuentran en la Universidad de La Salle un destino académico significativo para la formación integral de su comunidad.

El módulo de Movilidad Global -NEXUS, le permitirá realizar todos los trámites académico-administrativos según el tipo de movilidad que desee realizar.

Por favor seleccione su perfil de usuario:

**Movilidad Saliente** (Est. Lasallistas)

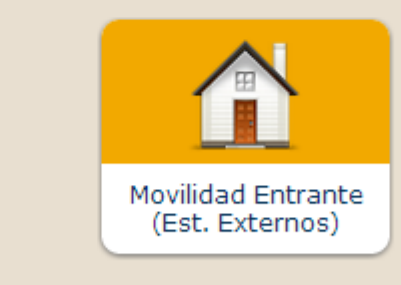

Regresar a la Página Principal del Sistema

Contáctenos: Carrera 5ª No. 59A-44 | Tel: (571) 348 8000 Ext. 1107 | Bogotá, Colombia | relainter@lasalle.edu.co © Todos los derechos reservados. Contenido propiedad exclusiva de Universidad de La Salle.

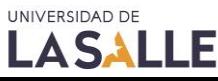

### En el módulo de **Movilidad Global**, podrá seleccionar

según sea su perfil de usuario.

Si es estudiante lasallista, deberá identificarse como: **Movilidad Saliente**

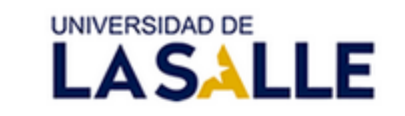

Español

Sistema de Información de la Oficina de Relaciones Internacionales e Interinstitucionales

Inicio > Movilidad Global > Movilidad Saliente

### **Movilidad Saliente**

Por favor seleccione su perfil de usuario:

Estudiantes Lasallistas

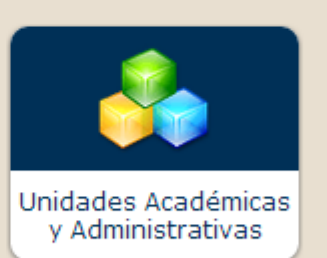

Regresar

Contáctenos: Carrera 5ª No. 59A-44 | Tel: (571) 348 8000 Ext. 1107 | Bogotá, Colombia | relainter@lasalle.edu.co © Todos los derechos reservados. Contenido propiedad exclusiva de Universidad de La Salle.

### **NEXUS**

Al acceder al módulo de **Movilidad Saliente**, se le preguntará si el usuario es un Estudiante o un Director de Programa o Unidad Administrativa.

**NEXUS** 

Sistema de Información

Para iniciar una solicitud de Movilidad Académica, seleccione: **Estudiantes Lasallistas**

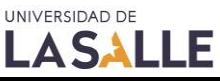

UNIVERSIDAD DE **LASALLE** 

Sistema de Información de la Oficina de Relaciones Internacionales e Interinstitucionales

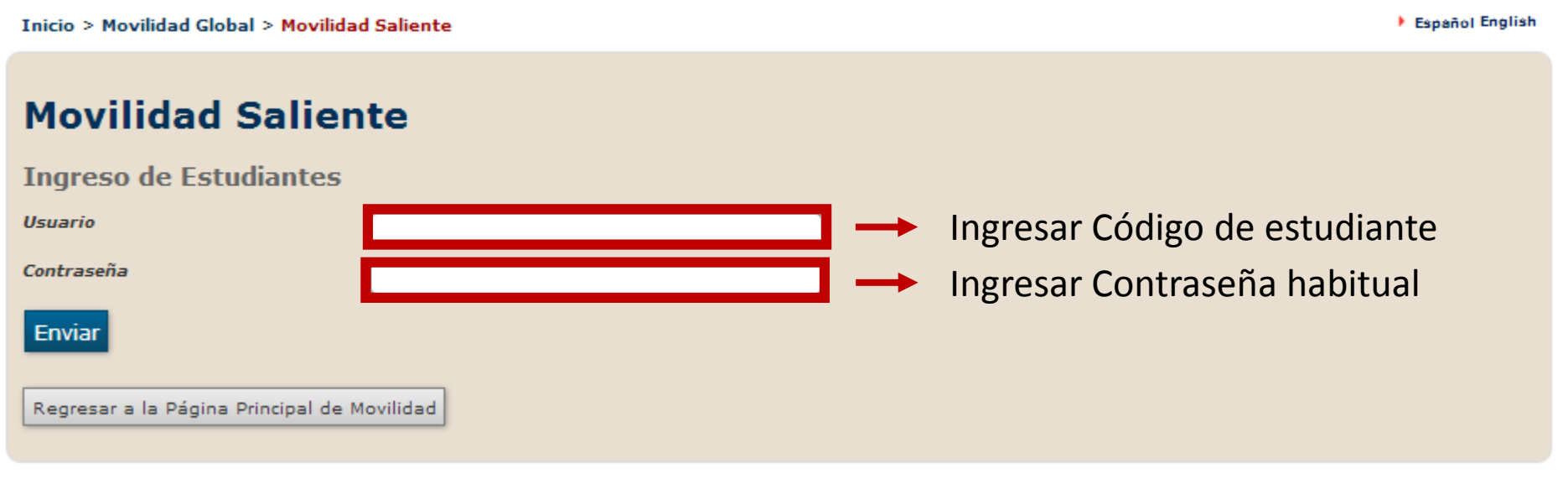

Contáctenos: Carrera 5ª No. 59A-44 | Tel: (571) 348 8000 Ext. 1107 | Bogotá, Colombia | relainter@lasalle.edu.co © Todos los derechos reservados. Contenido propiedad exclusiva de Universidad de La Salle.

Para acceder a NEXUS, e iniciar la solicitud de movilidad, el estudiante deberá ingresar el usuario y contraseña asignado.

**NEXUS** 

Sistema de Información

El Sistema de Información – NEXUS autentica estudiantes que se encuentren activos.

NEXUS trabaja con directorio activo:

**NEXUS** 

**Usuario:** Código de estudiante **Contraseña:** Contraseña habitual

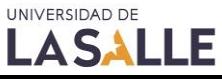

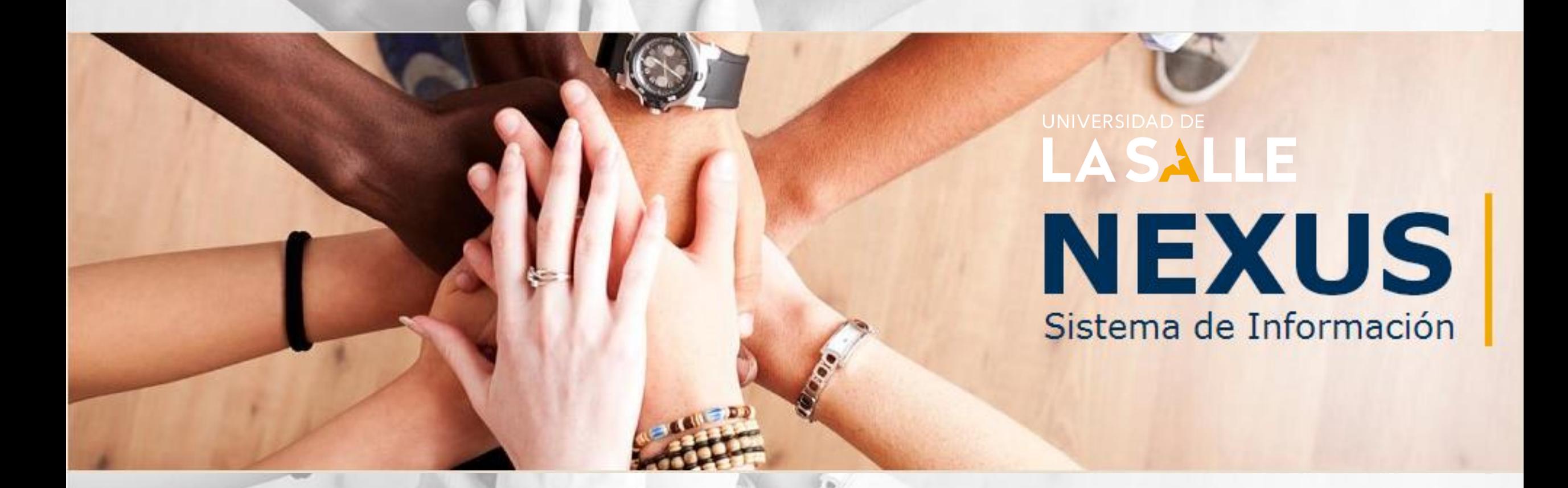

# PRE-REGISTRO: MÓDULO DE ESTUDIANTES

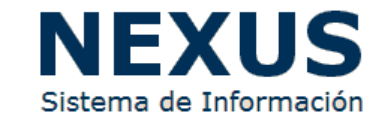

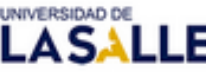

#### **NEXUS**

de Información de la Oficina de Relaciones Internacionales e Interinstitucionales

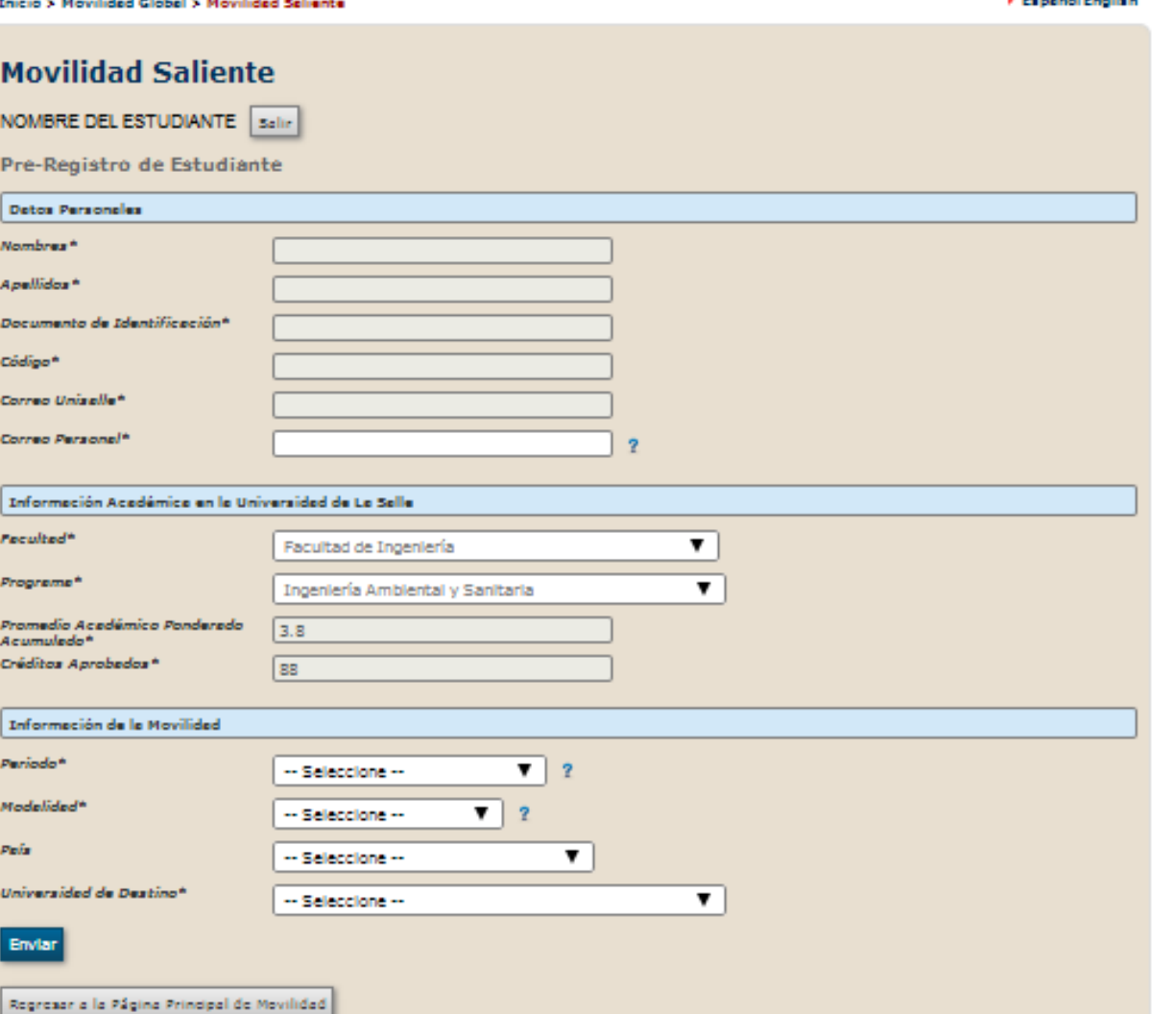

#### Pre-registro de Estudiantes

El pre-registro de Estudiantes consiste en el ingreso de los datos básicos del estudiante y del tipo de movilidad que desea realizar.

El Pre-Registro se constituye en la solicitud formal del estudiante ante el Director de Programa para realizar movilidad académica.

NEXUS cargará los datos existentes del Sistema de Información Académica – SIA. **Nota:** Si se requiere realizar alguna modificación de la información del SIA, el estudiante deberá ingresar a dicha plataforma inicialmente para realizar los cambios correspondientes.

NEXUS esta diseñado bajo los parámetros mínimos para realizar movilidad académica, es decir, el sistema solo aceptará estudiantes activos, que cuenten con un promedio académico ponderado acumulado de **3.5** y hayan aprobado el **20%** de los créditos

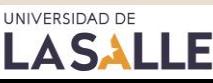

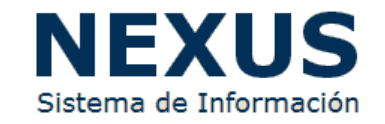

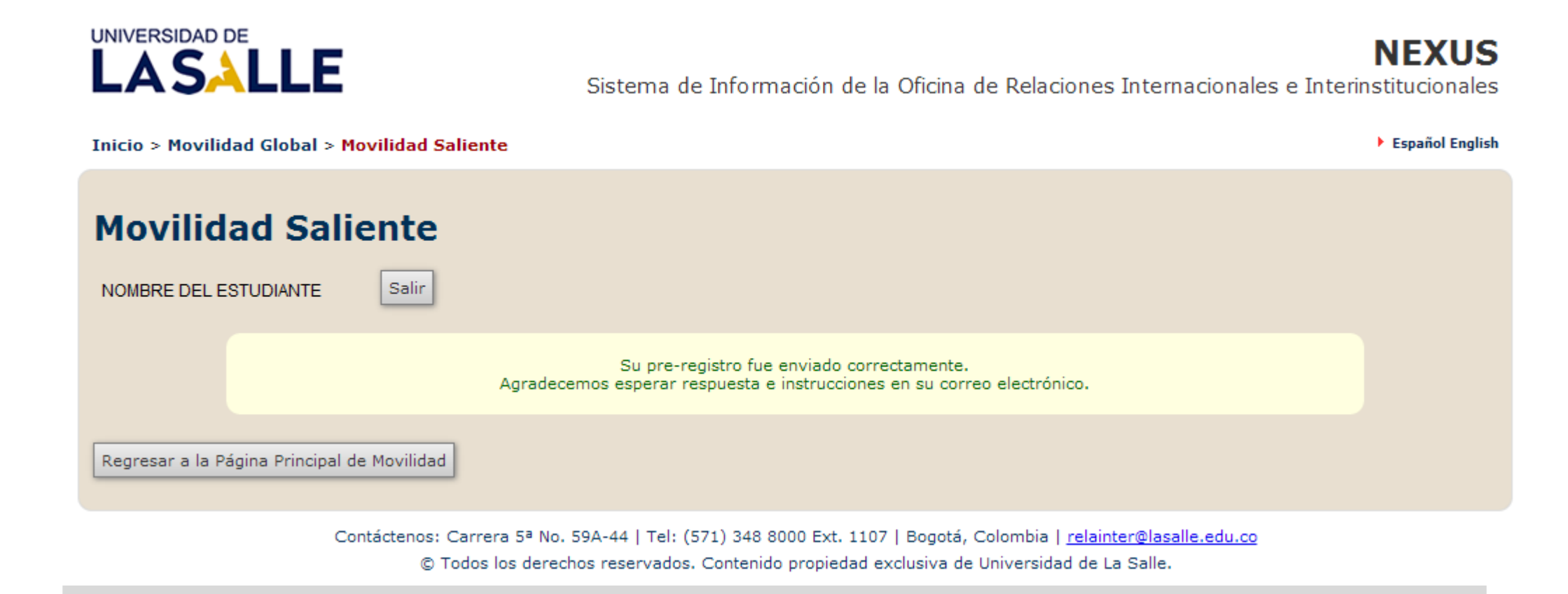

#### Pre-registro de Estudiantes

En esta instancia, el pre-registro del estudiante ha finalizado, y la solicitud de movilidad ha sido enviada al Director de Programa para revisión y aval. El estudiante deberá aguardar correo electrónico que será remitido a través del Sistema de Información – NEXUS, en el cual se dará notificación sobre la solicitud e instrucciones frente al procedimiento a seguir.

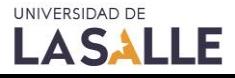

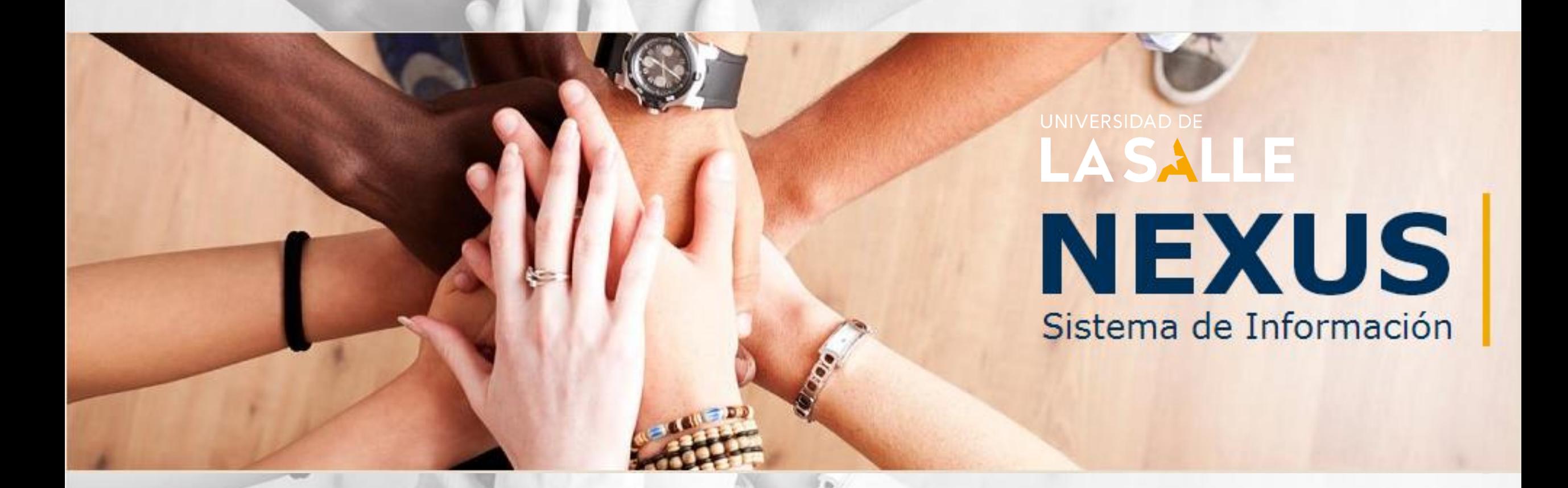

# REGISTRO: MÓDULO DE ESTUDIANTES

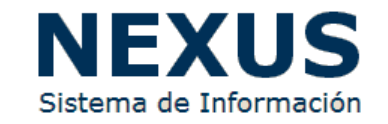

#### UNIVERSIDAD DE **LASALLE**

**LASALLE** 

**NEXUS** Sistema de Información de la Oficina de Relaciones Internacionales e Interinstitucionales

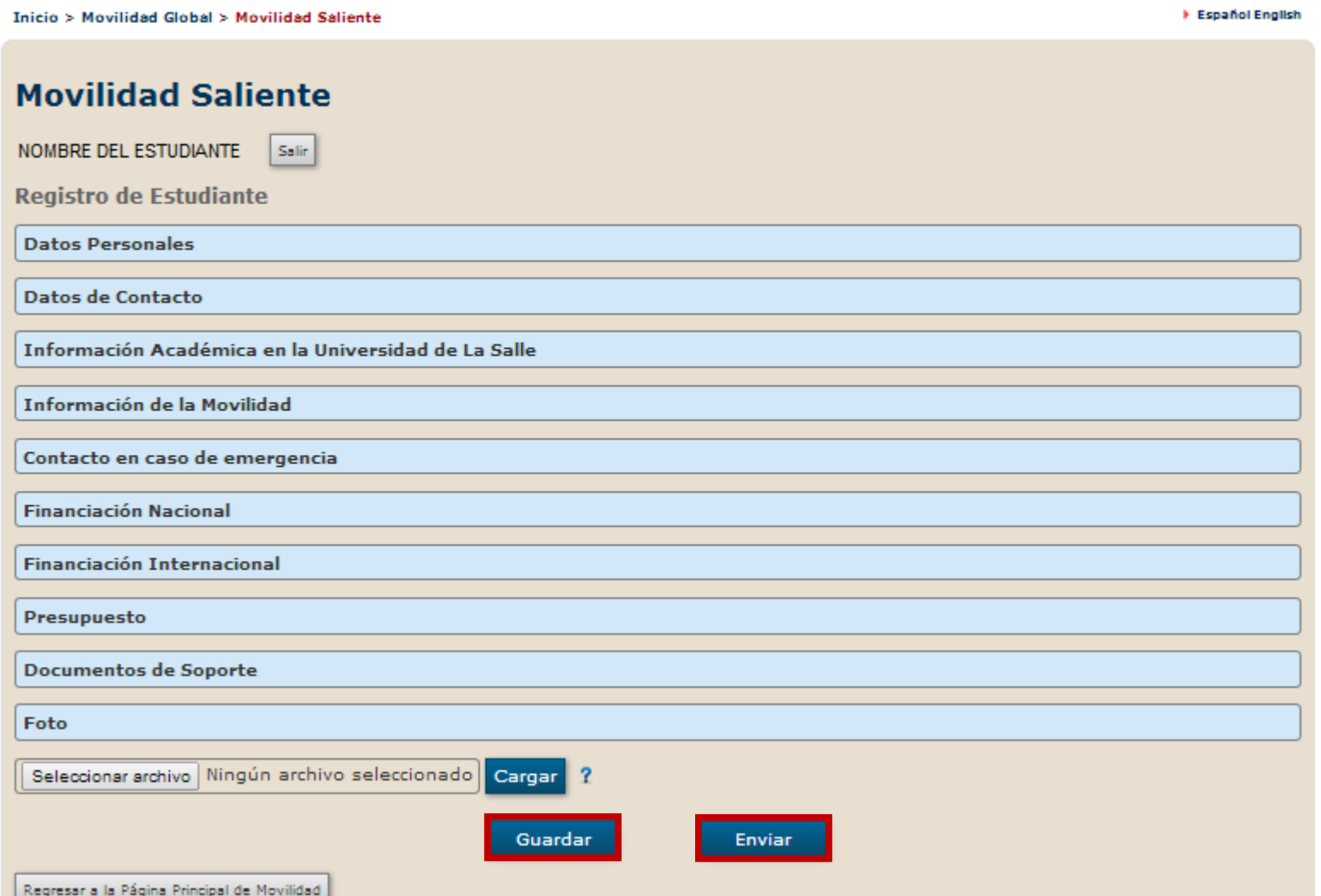

### Registro de Estudiantes

El **Registro de Estudiante** se constituye en la etapa en la cual el estudiante suministra la información completa sobre su movilidad y adjunta la documentación correspondiente para continuar con la postulación.

Los estudiantes lasallistas tendrán acceso al formulario de **Registro** ,luego de autenticarse en NEXUS, y una vez que el Director de Programa académico apruebe el pre-registro.

El formulario de **Registro** quedará habilitado hasta el estudiante finalice el ingreso de información y carga de documentos. El estudiante podrá **GUARDAR** el formulario e ingresar nuevamente las veces que le sean necesarias.

Al terminar el formulario, el estudiante deberá dar clic en **ENVIAR** para finalizar su postulación.

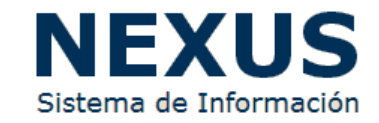

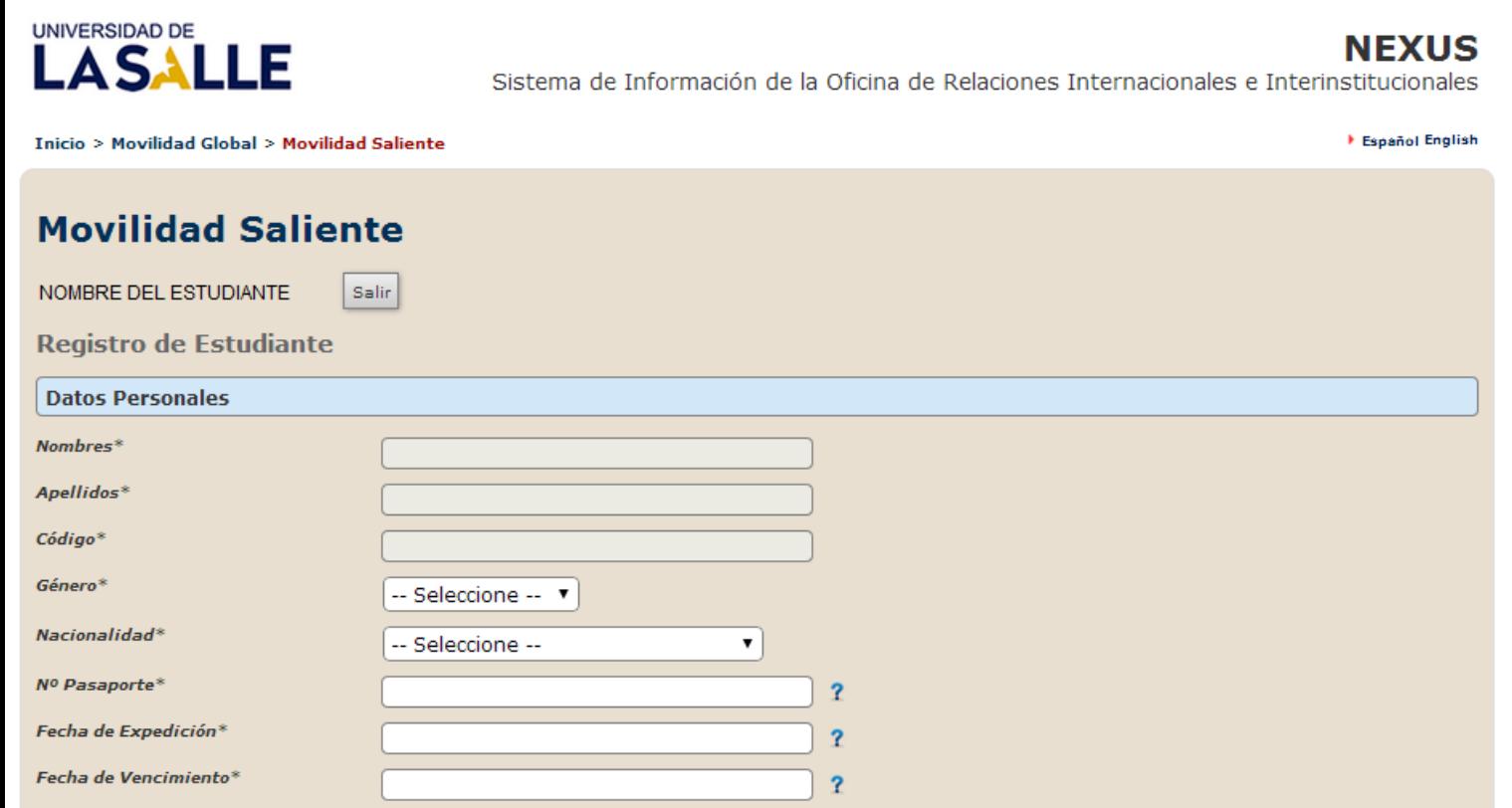

#### Datos Personales

En esta sección del formulario de **Registro**, los estudiantes deberán completar los campos con sus datos personales.

El Sistema de Información – NEXUS toma información del Sistema de Información Académica automáticamente.

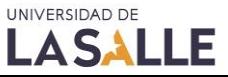

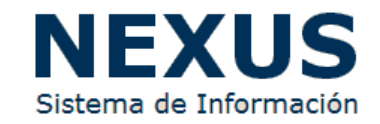

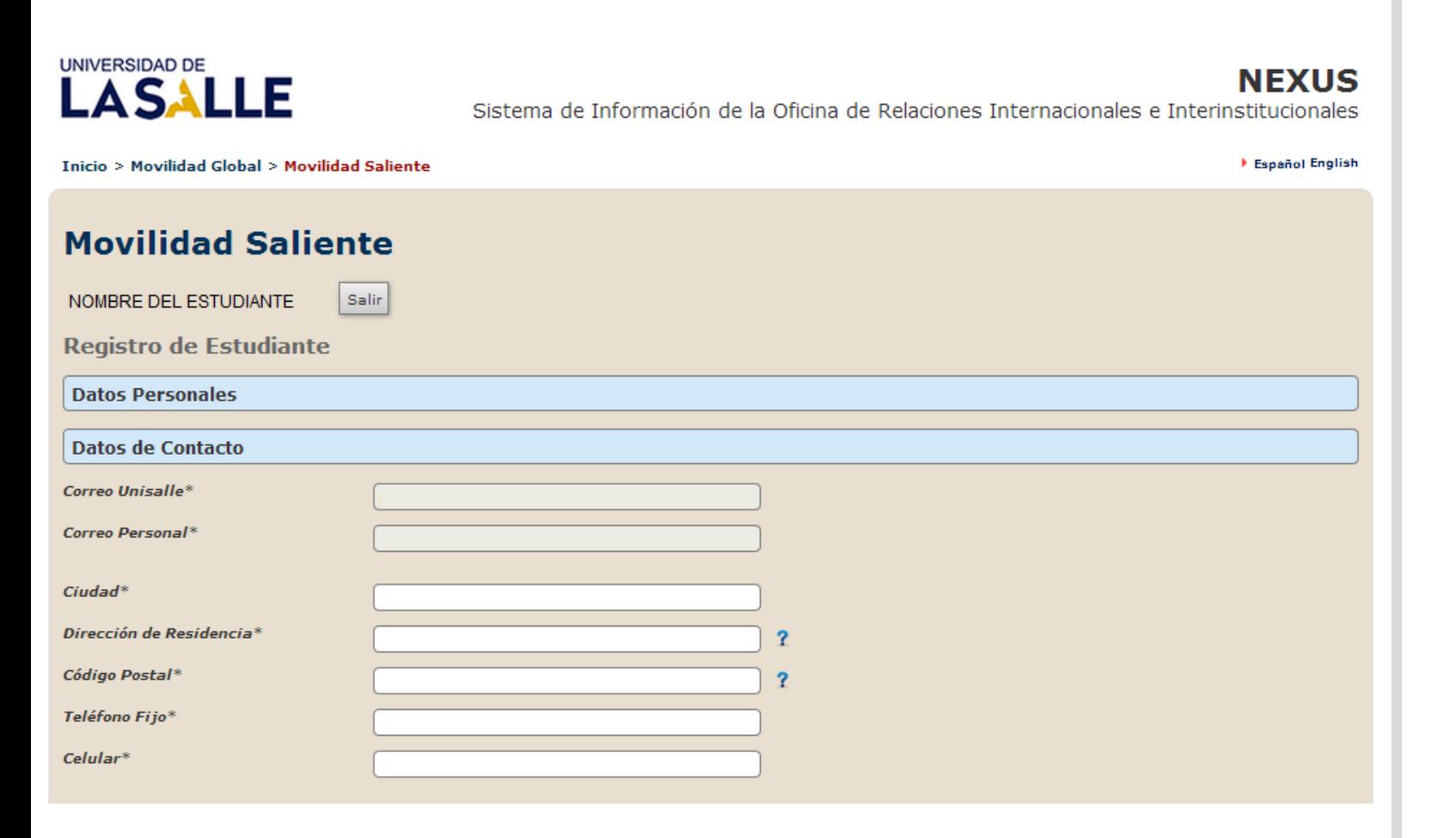

#### Datos de Contacto

En esta sección del formulario de **Registro**, los estudiantes deberán completar los campos con sus datos de contacto.

El Sistema de Información – NEXUS toma información del Sistema de Información Académica automáticamente.

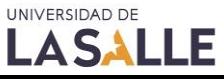

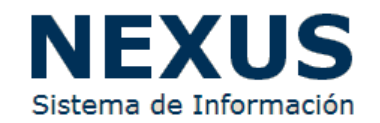

#### UNIVERSIDAD DE **LASALLE**

UNIVERSIDAD DE **LASALLE**  **NEXUS** 

Sistema de Información de la Oficina de Relaciones Internacionales e Interinstitucionales

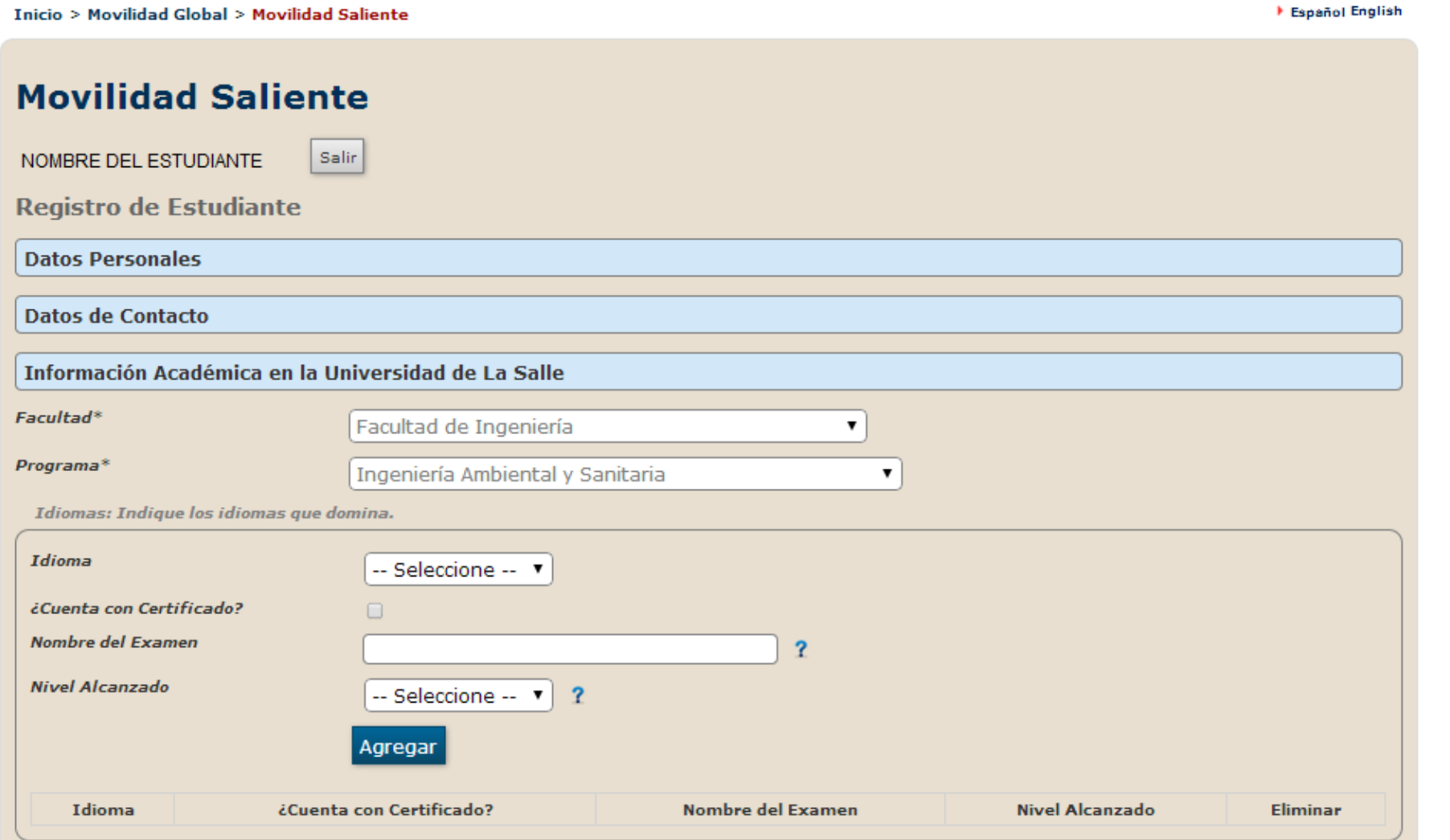

### Información Académica en La Universidad de La Salle

En esta sección del formulario de **Registro**, los estudiantes deberán completar los campos con la información académica básica. Esta sin embargo, se encuentra pre-cargada en relación al código estudiantil y el pre-registro realizado.

El Sistema de Información – NEXUS toma información del Sistema de Información Académica automáticamente.

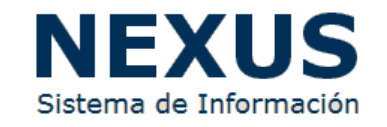

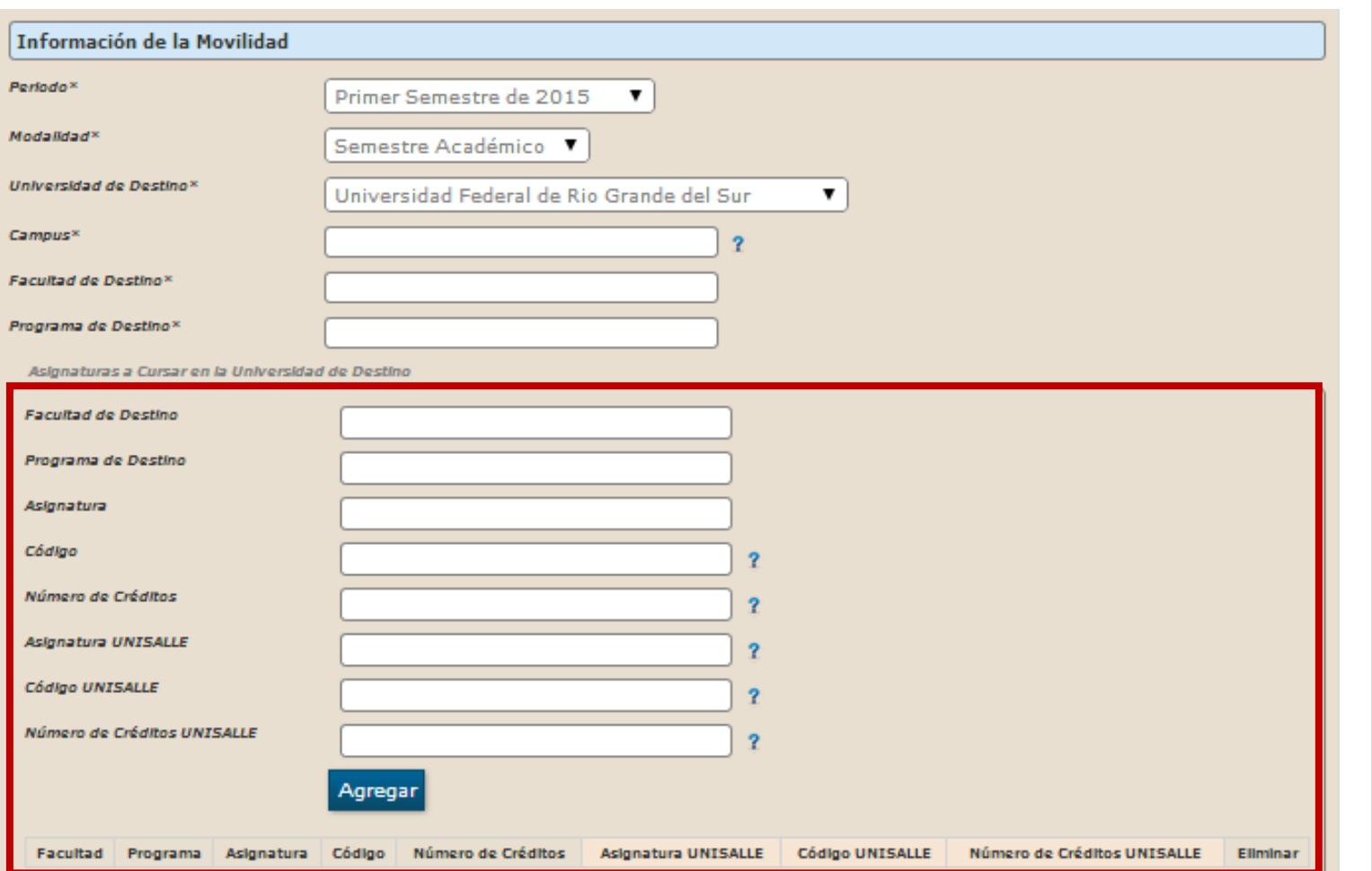

#### Información de la Movilidad

En esta sección del formulario de **Registro**, los estudiantes deberán completar todos los campos en relación a su movilidad. Algunos campos de esta sección se encuentran precargada en relación al pre-registro realizado.

Para completar correctamente esta sección, es muy importante que previo al diligenciamiento, se cuente con un estudio completo de homologación por parte del Director de Programa, en acuerdo con el estudiante. Para ello, recomendamos solicitar asesoría académica correspondiente a la movilidad realizar.

**Nota:** El estudiante podrá guardar el avance del formulario en cualquier momento dando clic en el icono **cuardar** al final de la página

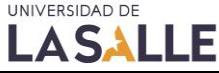

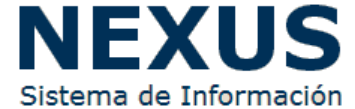

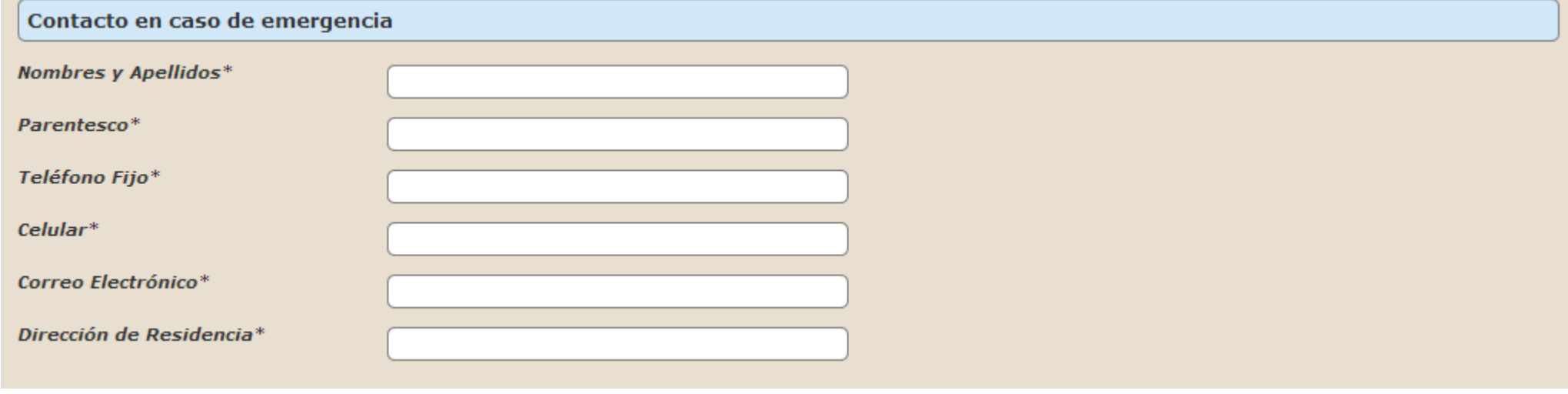

#### Contacto en caso de Emergencia

En esta sección del formulario de **Registro**, los estudiantes deberán completar todos los campos en relación a un contacto en caso de emergencia.

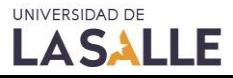

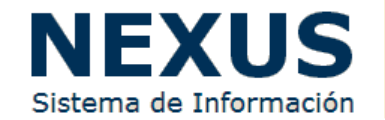

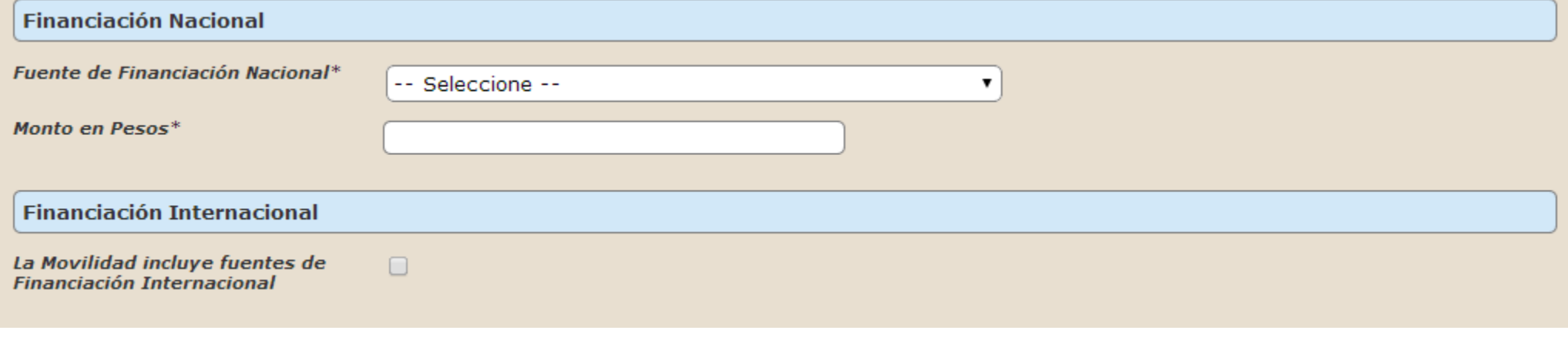

#### Financiación Nacional - Internacional

En esta sección del formulario de **Registro**, los estudiantes indicar si cuentan o aspiran a algún tipo de financiación Nacional o Internacional, en el marco de las oportunidades de Becas y Beneficios existentes.

**Nota:** De no contar con ningún tipo de financiación, el estudiante deberá seleccionar Recursos Personales en el área de Fuente de Financiación Nacional.

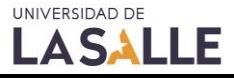

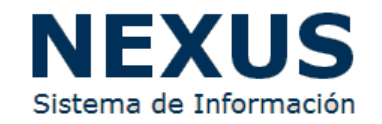

MANUAL DE ESTUDIANTES

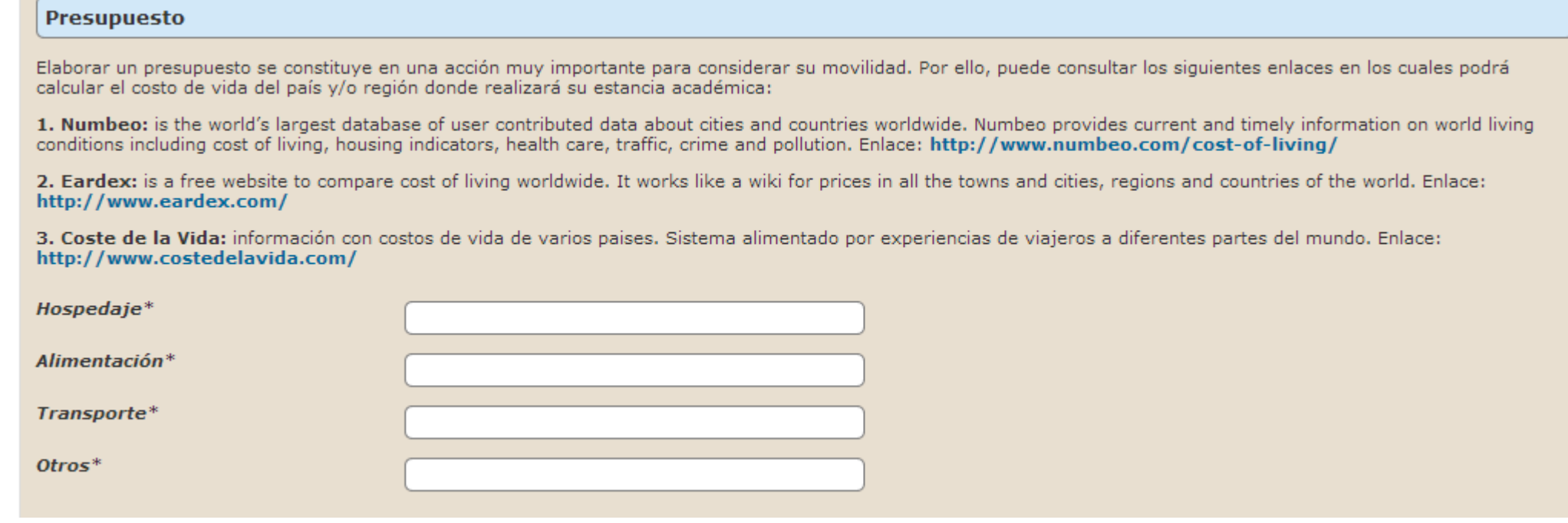

#### Presupuesto

En esta sección del formulario de **Registro**, los estudiantes podrán consultar diferentes fuentes sobre indicadores de costo de vida, que les permitan elaborar un presupuesto acorde al país y al tiempo de la movilidad a realizar.

**Nota:** Todos los montos a indicar en el presupuesto deberán ser estimados en pesos colombianos por el tiempo total de la movilidad

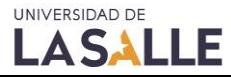

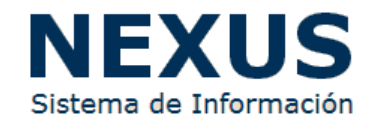

#### **Documentos de Soporte**

#### **Documentos Generales**

Por favor cargar todos los documentos aquí descritos:

- 1) Certificado de notas que incluya el promedio ponderado de la carrera.
- 2) Copia del pasaporte vigente del estudiante donde aparece la fotografía y datos biográficos.

Nota: Para el año 2015 se reguiere la renovación del pasaporte. Para mayor información visite: http://www.cancilleria.gov.co/tramites\_servicios/pasaportes

- 3) Carta de intención del estudiante, dirigida a la universidad de destino explicando las razones por las cuales desea realizar un intercambio académico.
- 4) Carta de recomendación de un profesor dirigida a la Universidad de Destino.
- 5) Hoja de vida.

LASALLE

- 6) CARTA DE COMPROMISO PADRES-ACUDIENTES en la que declaran su consentimiento y asumen la responsabilidad del costo del sostenimiento del estudiante. (descargar)
- 7) Formulario de Inscripción de la Universidad de Destino.
	- Consideraciones frente a los formularios de inscripción:
		- a. Los formularios de aplicación generalmente se encuentran en las páginas web de cada universidad, en la sección de la Oficina de Relaciones Internacionales.
		- b. Algunas universidades cuentan con un sistema en línea de aplicación.
		- c. Ningún estudiante podrá realizar postulaciones propias y/o inscripciones en línea previo a la postulación oficial a través del Sistema de Información NEXUS.
		- d. Para cualquiera de los casos anteriores, antes de adjuntar sus documentos recomendamos consultar con la ORII.
- 8) Si viaja a un país no hispano hablante, el estudiante deberá entregar el certificado vigente de conocimiento de idioma, con el puntaje exigido por la universidad de destino (si aplica).

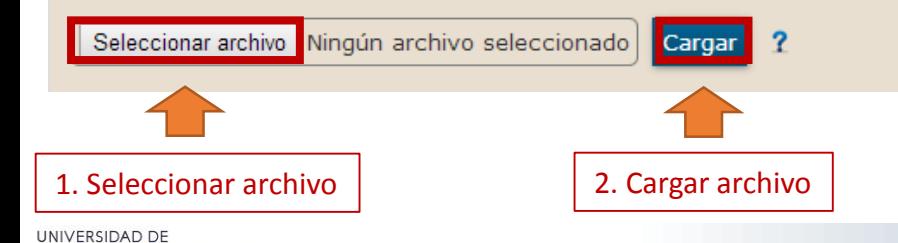

#### Documentos Soporte

En esta sección del formulario de **Registro**, los estudiantes deberán cargar todos los documentos soporte de la movilidad a realizar.

Es importante que el estudiante realice la carga total de los documentos solicitados, de lo contrario la postulación puede ser devuelta.

IMPORTANTE: Tener en cuenta cargar archivos **únicamente** en formato PDF, ZIP o RAR. No se admiten escaneos en formatos en JPG,PNG,TIFF, BMP o similares en la **sección de archivos soporte**. El tamaño del archivo, **no** debe superar los **10 megabytes** de peso total.

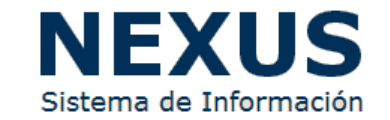

MANUAL DE ESTUDIANTES

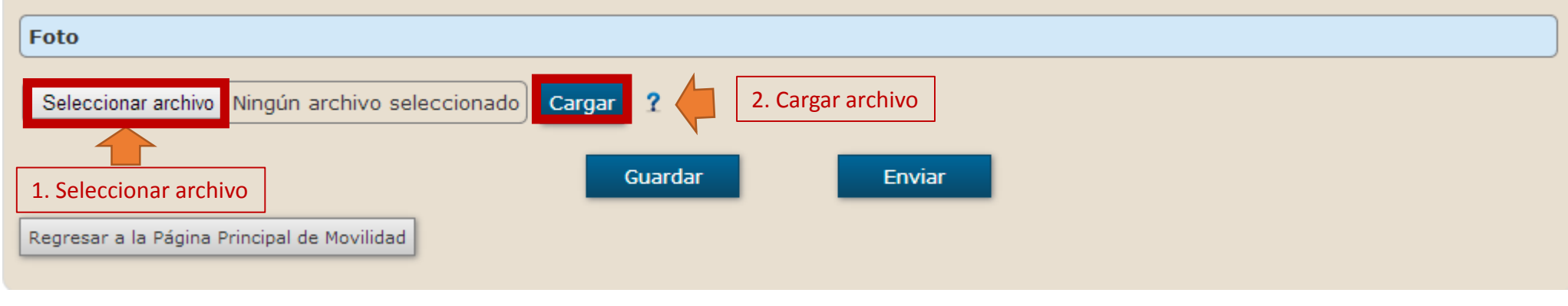

#### Foto

En esta sección del formulario de **Registro**, los estudiantes deberán cargar una foto reciente tipo documento en formatos **JPG, PNG, GIF, BMP**.

**Nota(1):** No se admiten los formatos PDF, RAR o ZIP en la sección de fotografía.

**Nota(2): No** se admiten fotografías extraídas de redes sociales o en espacios informales. Se recomienda cargar una fotografía tipo documento (3.5 x 4.5) en fondo blanco.

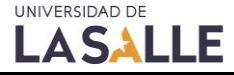

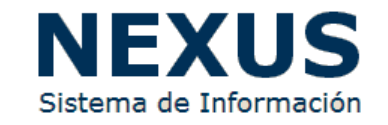

#### UNIVERSIDAD DE **LASALLE**

LASALLE

**NEXUS** Sistema de Información de la Oficina de Relaciones Internacionales e Interinstitucionales

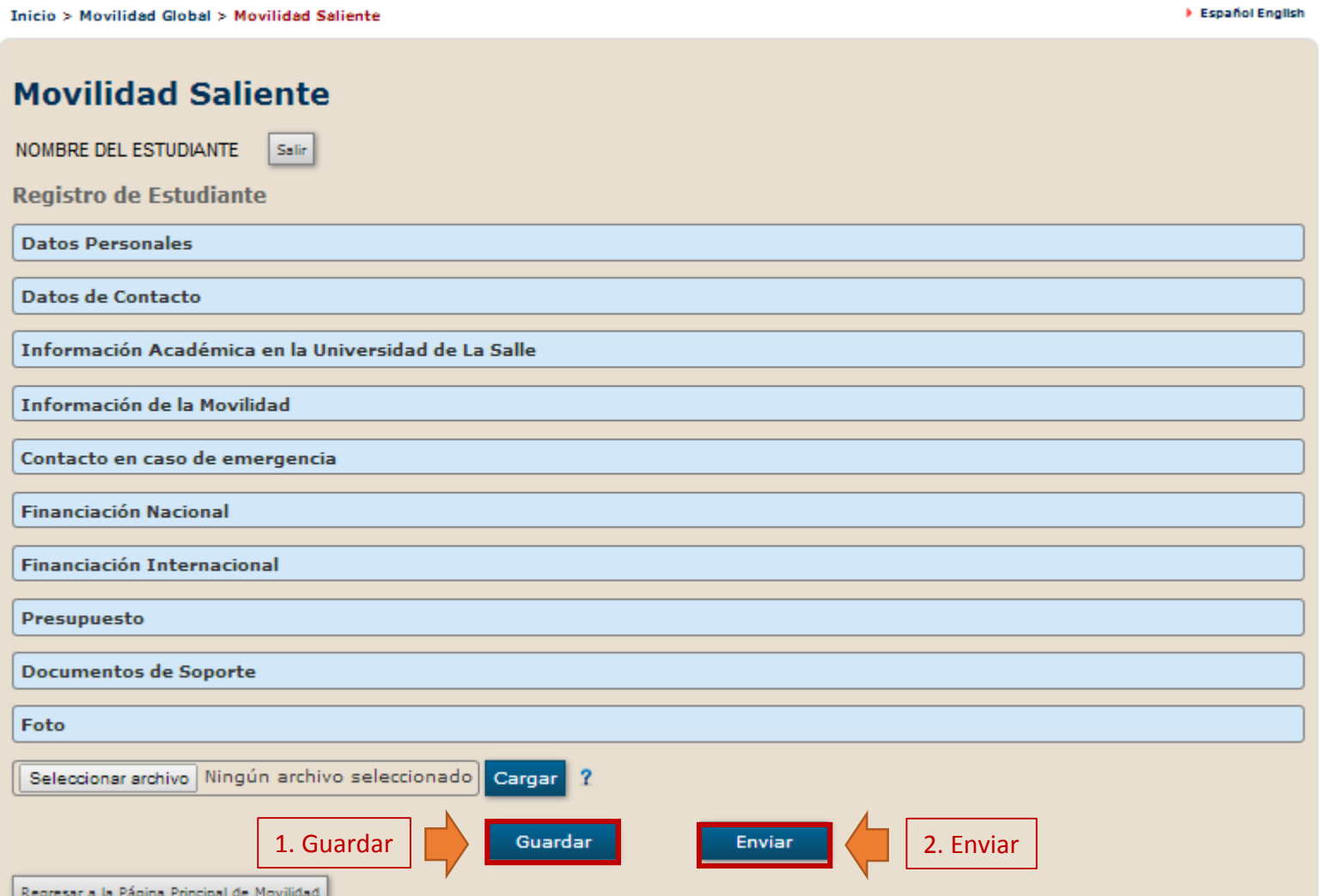

### Registro de Estudiantes

Luego de completar las diferentes secciones del formulario de **registro,** se recomienda verificar que todos los campos estén debidamente diligenciados, como también la carga completa de los documentos.

Al finalizar el formulario, el estudiante deberá dar clic en el botón Enviar

**Nota:** Luego de enviar el formulario, no se podrán realizar modificaciones.

> IMPORTANTE: Tener en cuenta cargar archivos **únicamente** en formato PDF, ZIP o RAR. No se admiten escaneos en formatos en JPG,PNG,TIFF, BMP o similares. El tamaño del archivo, **no** debe superar los **10 megabytes** de peso total.

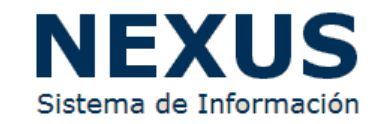

**NEXUS** 

Español English

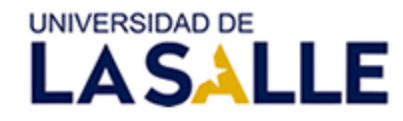

Sistema de Información de la Oficina de Relaciones Internacionales e Interinstitucionales

**Inicio > Movilidad Global > Movilidad Saliente** 

**Movilidad Saliente** Salir NOMBRE DEL ESTUDIANTE Su información fue enviada correctamente. Su coordinador recibirá un correo de confirmación para proceder con la autorización. er el archivo PDF El archivo PDF es el documento resumen de postulación generado por NEXUS. Este archivo puede ser descargado en cualquier momento. Regresar a la Página Principal de Movilidad Contáctenos: Carrera 5ª No. 59A-44 | Tel: (571) 348 8000 Ext. 1107 | Bogotá, Colombia | relainter@lasalle.edu.co

© Todos los derechos reservados. Contenido propiedad exclusiva de Universidad de La Salle.

#### Envío del formulario de Registro

En esta etapa, el Formulario de Registro ha sido enviado correctamente, y el sistema ha generado un archivo PDF como formulario de postulación. En esta instancia, la solicitud de movilidad será revisada por el Director de Programa, el cuál dará aval correspondiente de la solicitud.

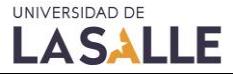

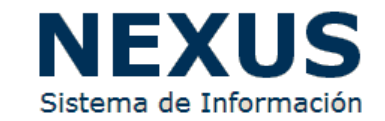

### Proceso de Movilidad luego del Registro: **Aval Director de Programa**

Una vez finalizado el envío del formulario de **Registro**, el Sistema de Información – NEXUS notificará mediante correo electrónico:

- 1. Al Director de Programa, el cual podrá realizar la siguientes acciones:
	- 1. Aprobación de la solicitud de Movilidad: Der ser aprobada, la solicitud será enviada a la ORII para continuar con el trámite
	- 2. Solicitud de modificaciones a la solicitud: El Director de Programa podrá solicitar ajustes y/o modificaciones al estudiante, para lo cual NEXUS notificará al estudiante mediante correo electrónico con las observaciones realizadas y habilitará el formulario de registro nuevamente para surtir las modificaciones.
	- 3. No aceptar la movilidad: El Director de Programa tendrá la potestad de no aceptar la movilidad y/o cancelarla según sea el caso. En esta instancia, el proceso de movilidad finaliza, y el estudiante deberá realizar la solicitud nuevamente a través del pre-registro, teniendo en cuenta las observaciones entregadas.
- 2. En respuesta a la APROBACIÓN del Director de Programa, NEXUS notificará a la ORII mediante correo electrónico.

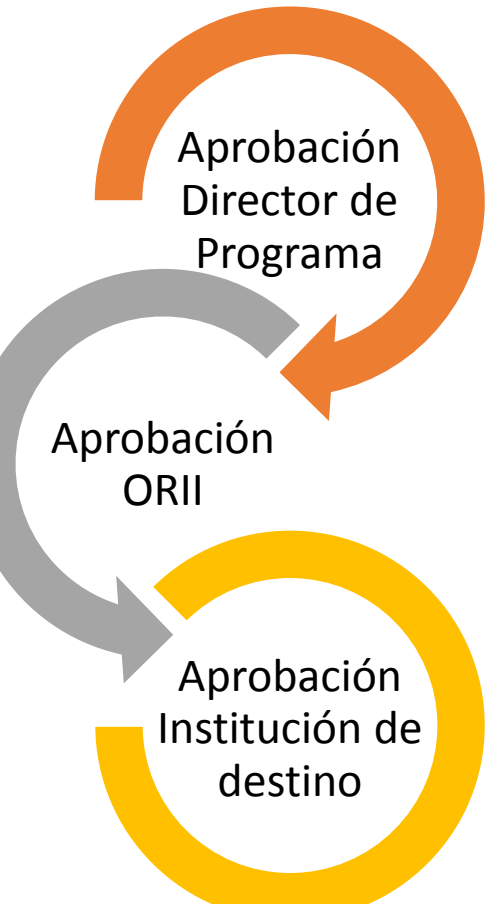

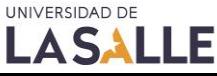

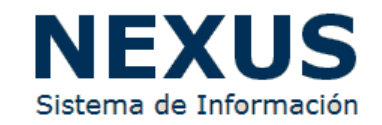

#### Proceso de Movilidad luego del Registro: **Aval ORII**

Finalizado el aval del Director de Programa Sistema de Información – NEXUS notificará mediante correo electrónico a la ORII, la cual podrá realizar las siguientes acciones:

- 1. Aprobación de la solicitud de Movilidad: Der ser aprobada, la solicitud continuará su proceso y se continuará con el proceso de postulación a la Universidad/Institución de destino correspondiente.
- 2. Solicitud de modificaciones a la solicitud: La ORII podrá solicitar ajustes ,modificaciones e información adicional al estudiante
- 3. No aceptar la movilidad: La ORII tendrá la potestad de no aceptar la movilidad y/o cancelarla según sea el caso. En esta instancia, el proceso de movilidad finaliza, y el estudiante deberá realizar la solicitud nuevamente a través del pre-registro, teniendo en cuenta las observaciones entregadas.

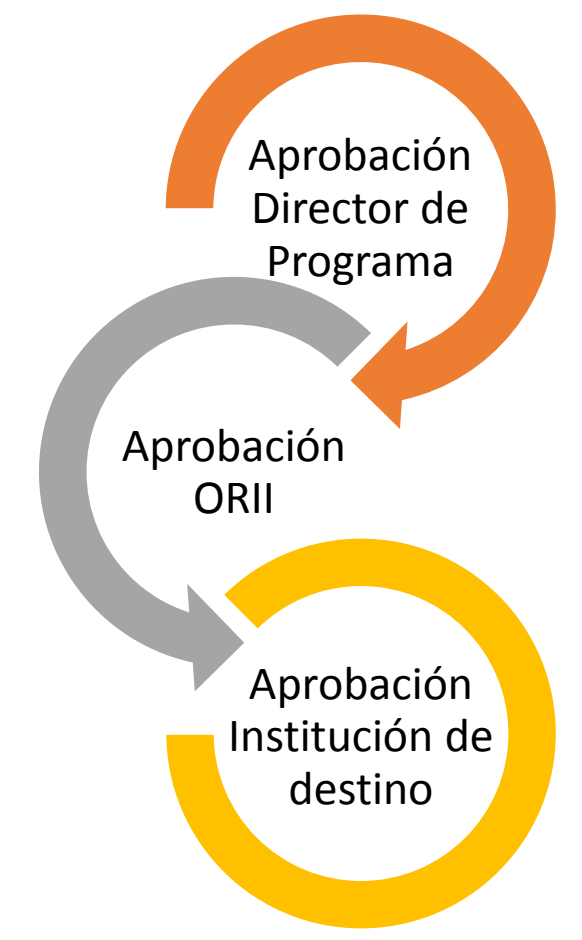

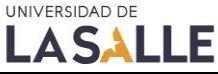

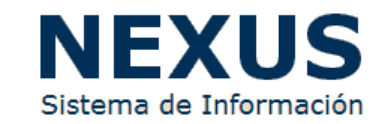

#### Proceso de Movilidad luego del Registro: **Aceptación Universidad/Institución de destino**

La ORII notificará a través del Sistema de Información – NEXUS sobre la respuesta final de la postulación a la Universidad/Institución de destino:

- 1. Aceptación de la Universidad/Institución de destino: La ORII, a través del Sistema de Información – NEXUS, notificará al estudiante sobre la respuesta final de la universidad/institución de destino. De ser positiva la respuesta, se enviarán las cartas de aceptación correspondientes.
- 2. De la no aceptación por parte de la Universidad/Institución de destino: La ORII notificará al estudiante de la no aceptación por parte de la universidad/institución de destino. En esta instancia el proceso habrá finalizado y el estudiante deberá iniciar el procedimiento nuevamente.

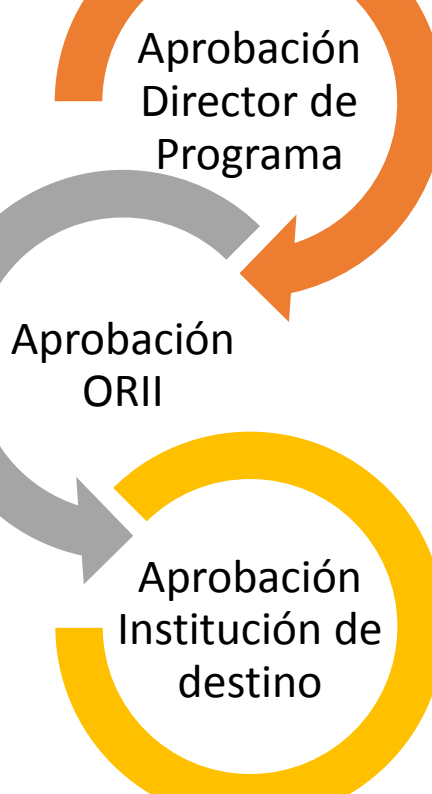

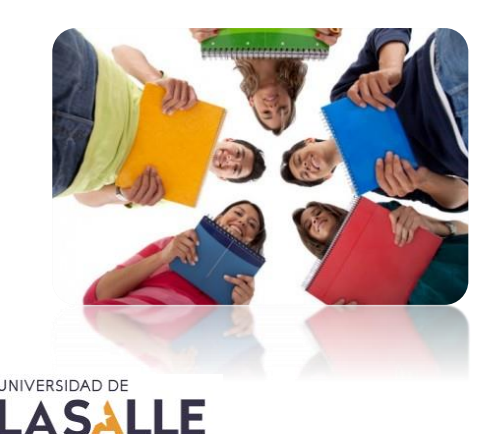

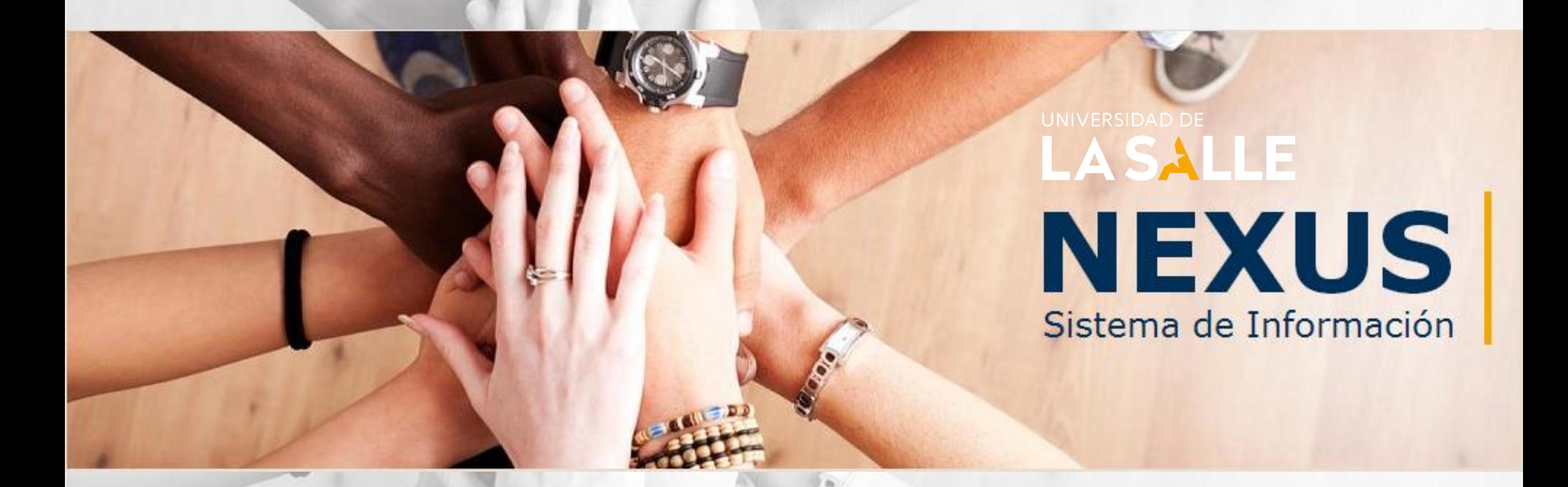

### LEGALIZACIÓN DE LA MOVILIDAD

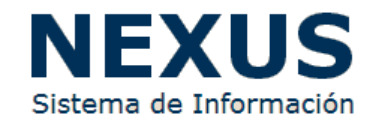

NOMBRE DEL ESTUDIANTE

Salir

**Registro de Estudiante** 

**Documentos de Soporte** 

**Documentos Finales** 

ETAPA 3: LEGALIZACIÓN DE LA MOVILIDAD:

RECOMENDACIONES PREVIAS AL VIAJE:

- 1- Es recomendado no comprar tiquetes entre tanto no se hay otorgado el visado correspondiente.
- 2- Al contratar el Seguro Médico Internacional, manifestar que son estudiantes.
- 3- Llevar consigo el carné de la Universidad de La Salle.
- 4- Cargar todos los documentos solicitados en la plataforma NEXUS.
- 5- Puede consultar sobre costo de vida de los países descargando el siguiente instructivo: DESCARGAR INSTRUCTIVO SOBRE COSTO DE VIDA.
- 6- Puede consultar sobre el Seguro Médico Internacional en el siguiente instructivo:
	- DESCARGAR EL INSTRUCTIVO SOBRE EL SEGURO MÉDICO INTERNACIONAL
- 7- La ORII programará una charla preparatoria para estudiantes de intercambio y padres/acudientes, la cual les será informada mediante correo electrónico.

#### DOCUMENTACIÓN FINAL PARA CARGAR EN NEXUS:

Para completar su proceso de movilidad, deberá subir los siguientes documentos a NEXUS:

1- Copia del recibo de derechos de movilidad cancelado. Todos los estudiantes que participen en programas de movilidad deben cancelar los derechos de participación los cuales equivalen a \$100.000 (CIEN MIL PESOS MTC) que deberán ser consignados en la Cuenta Corriente N. 033399387 del Banco de Bogotá a nombre de la Universidad de La Salle.

- 2- Copia del seguro médico internacional.
- 3- Copia del Visado Otorgado (Si aplica).
- 4- Copia del tiquete aéreo.
- 5- Carta de compromiso según tipo de movilidad:
	- a. Semestre Académico (Descargar)
- b. Prácticas o Pasantías (Descargar)

#### **Documentos finales:**  Carga de documentos para la legalización de la movilidad

Luego de la notificación de aceptación por parte de la Universidad/Institución de destino, el Sistema de Información – NEXUS notificará al estudiante mediante correo electrónico sobre la solicitud de carga de documentos finales para legalizar su movilidad ante la ORII.

NEXUS proporcionará la lista de documentos a cargar y enviará un link único para que el estudiante ingrese al sistema y realice el procedimiento correspondiente

Nota: Es muy importante revisar la lista de documentos que proporciona NEXUS junto con las recomendaciones allí dadas.

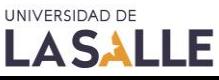

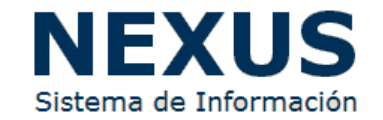

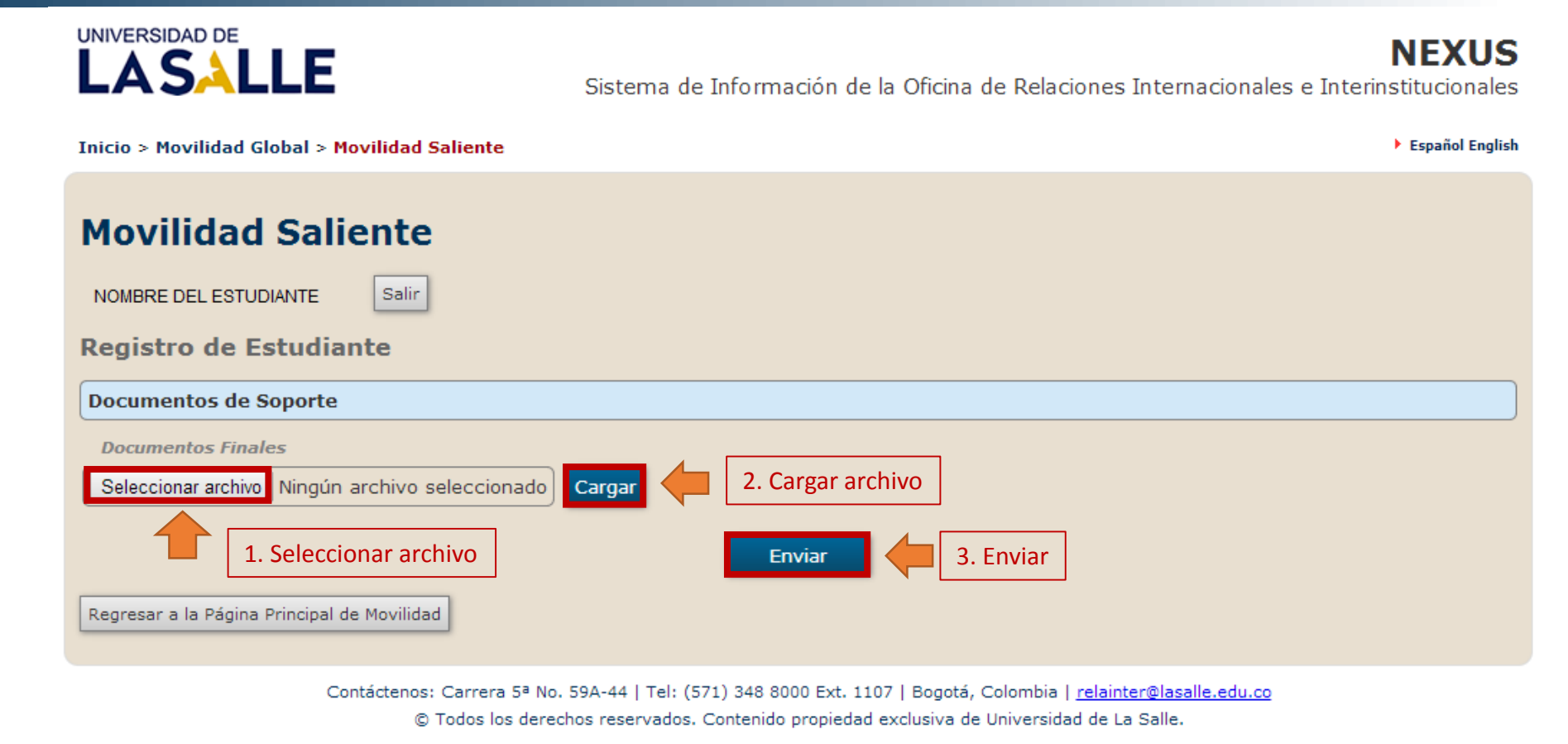

Documentos finales: Carga de documentos para la legalización de la movilidad

IMPORTANTE: Tener en cuenta cargar archivos **únicamente** en formato PDF, ZIP o RAR. No se admiten escaneos en formatos en JPG,PNG,TIFF, BMP o similares. El tamaño del archivo, **no** debe superar los **10 megabytes** de peso total.

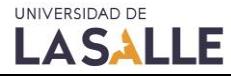

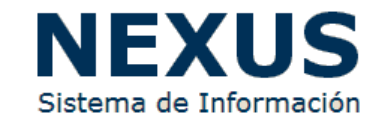

#### Proceso de Movilidad luego del Registro: **Legalización de la Movilidad**

Luego de la carga de documentos realizada por el estudiante, el Sistema de Información – NEXUS notificará a la ORII mediante correo electrónico sobre la segunda carga de documentos realizada por el estudiante. Para ello la ORII podrá realizar las siguientes acciones:

- 1. Aprobación: De acuerdo con los documentos cargados por el estudiante, la ORII podrá dar aprobación y continuar con el proceso de legalización de la movilidad.
- 2. No Aprobación: La ORII podrá solicitar modificaciones de los documentos cargados a NEXUS por el estudiante, por lo que será notificado mediante correo electrónico.

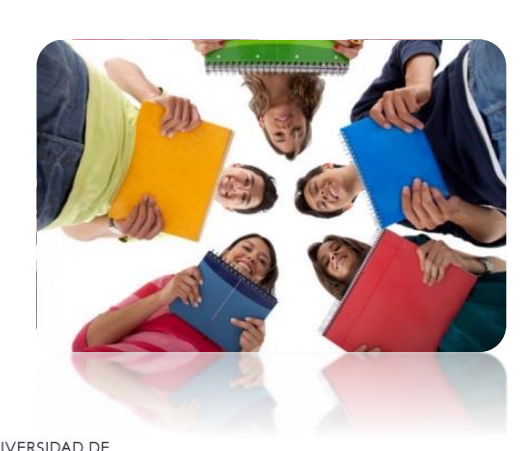

**ASALLE** 

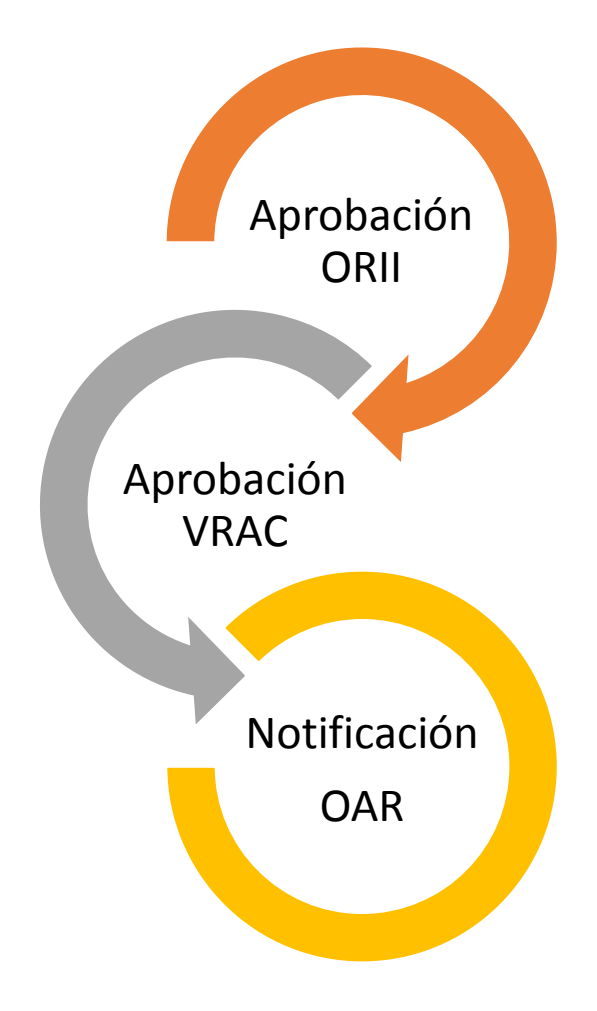

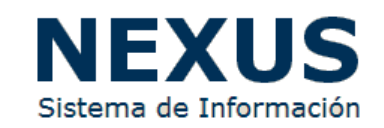

#### Proceso de Movilidad luego del Registro: **Legalización de la Movilidad: Aval Vicerrectoría Académica**

De ser aprobada la segunda carga de documentos, el Sistema de Información – NEXUS notificará a la **Vicerrectoría Académica** mediante correo electrónico sobre la movilidad del estudiante y solicitará el aval correspondiente de legalización. Para ello, la VRAC podrá realizar las siguientes acciones:

- 1. Aprobación: La VRAC dará aval a la movilidad del estudiante. Posterior al aval, el Sistema de Información – NEXUS notificará e informará mediante correo electrónico a la Oficina de Admisiones y Registro sobre la movilidad del estudiante.
- 2. No aprobación: LA VRAC podrá solicitar ajustes o modificaciones a la movilidad del estudiante. Para ello el Sistema de Información – NEXUS notificará a los interesados sobre las observaciones realizadas y acciones a realizar.

#### **Fin del proceso:**

En esta instancia, el proceso de solicitud de movilidad finaliza y el estudiante procede a realizar su movilidad.

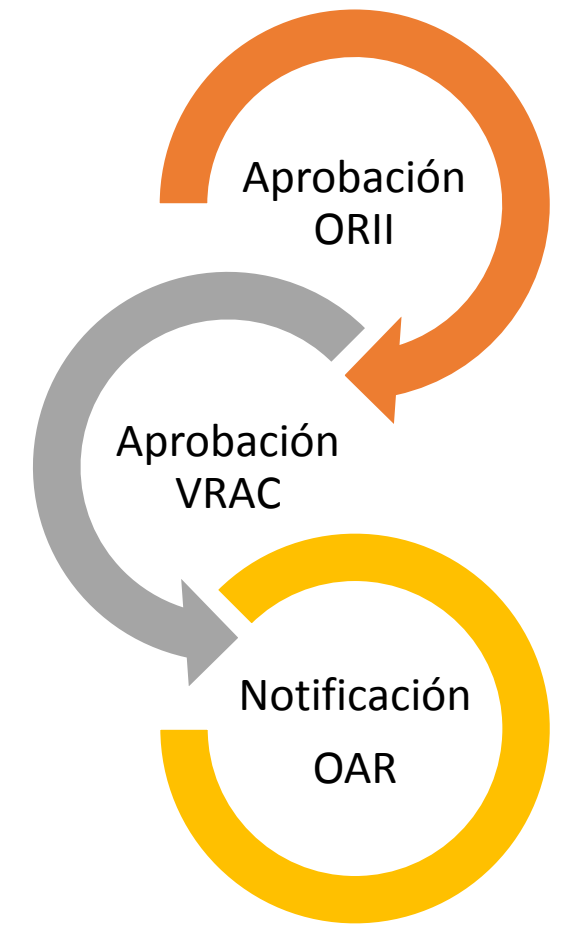

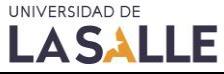

# **NEXUS**

### Sistema de Información

[http://nexus.lasalle.edu.co](http://nexus.lasalle.edu.co/)

Oficina de Relaciones Internacionales e Interinstitucionales – ORII Universidad de La Salle

> Visítanos en: [www.lasalle.edu.co](http://www.lasalle.edu.co/) La Salle Internacional